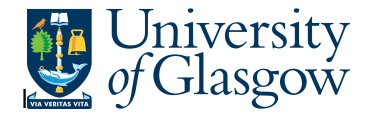

## **WEB: PO 1A – Open Purchase Order Details**

In Agresso there is a specific browser enquiry that allows you to check all the open orders related to a particular Purchasing officer, Requisitioner, sub-project, cost centre, order number. (Dependant on your Search criteria).

## **To open the specific Enquiries go to:**

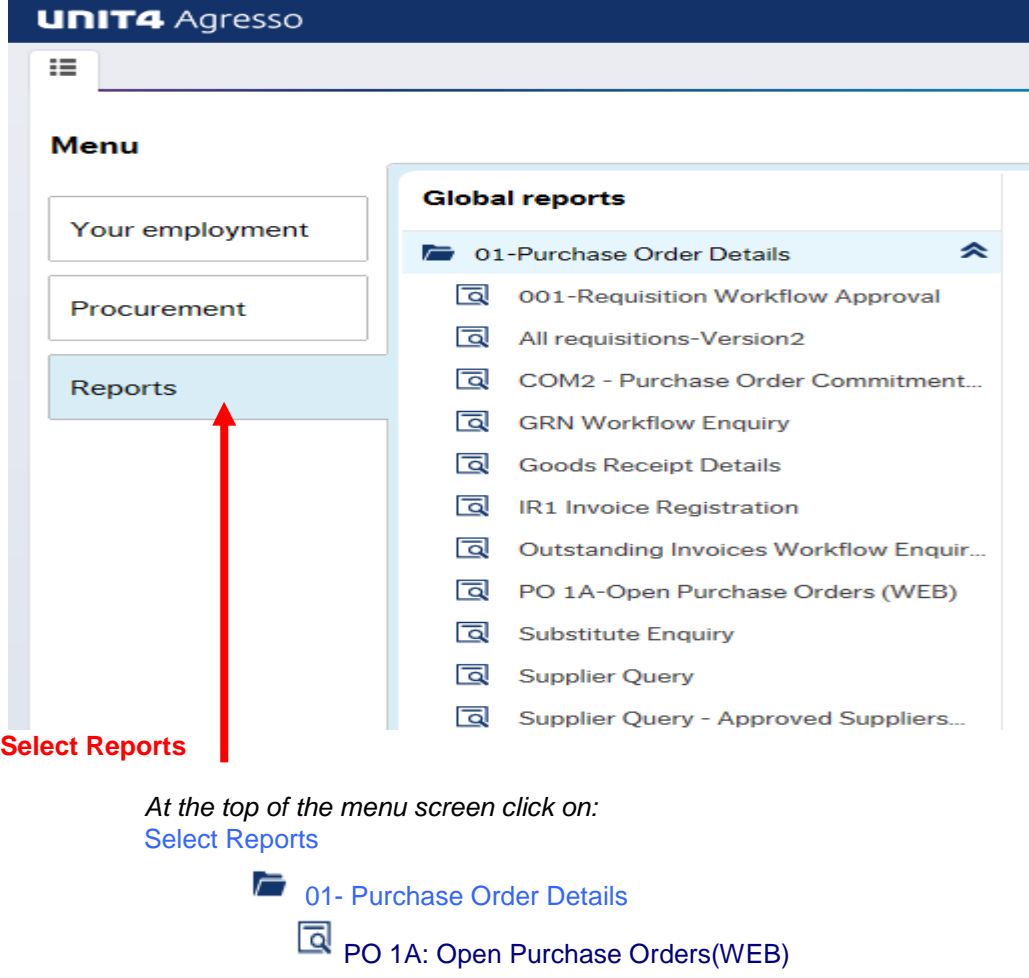

**1.** The following screen will be displayed:

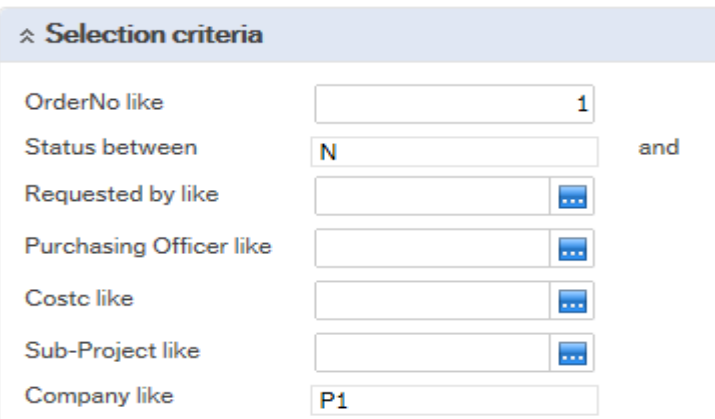

## **Agresso Enquiries**

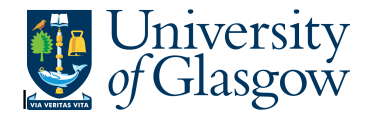

To search for information please enter the required details into above fields:

Then click Search to view the results

The results will then appear or depending on the search criteria N.B If no results will be shown please check the search criteria entered

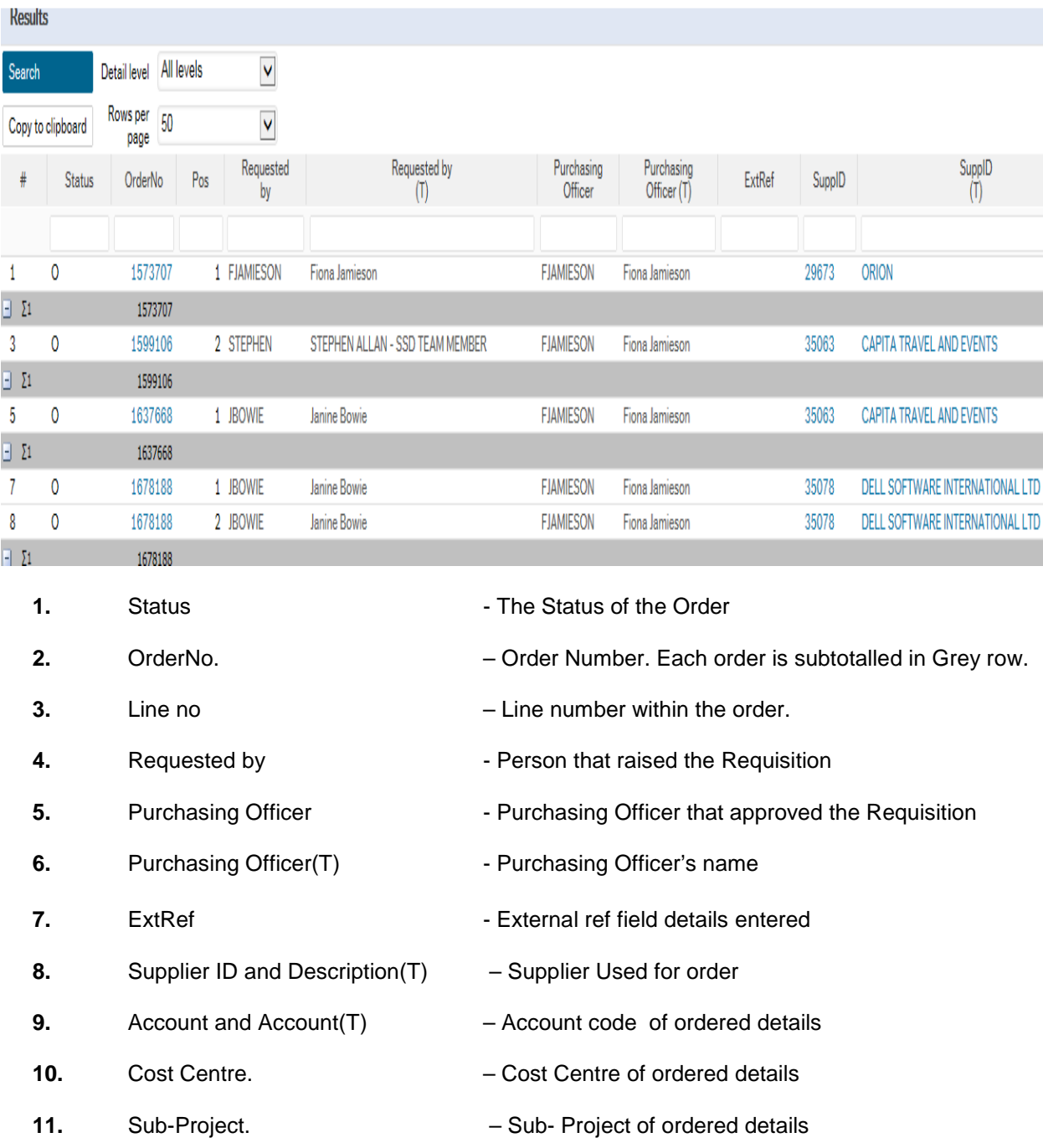

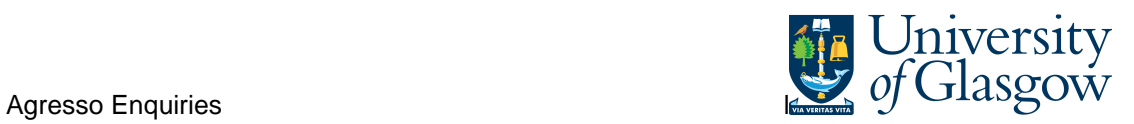

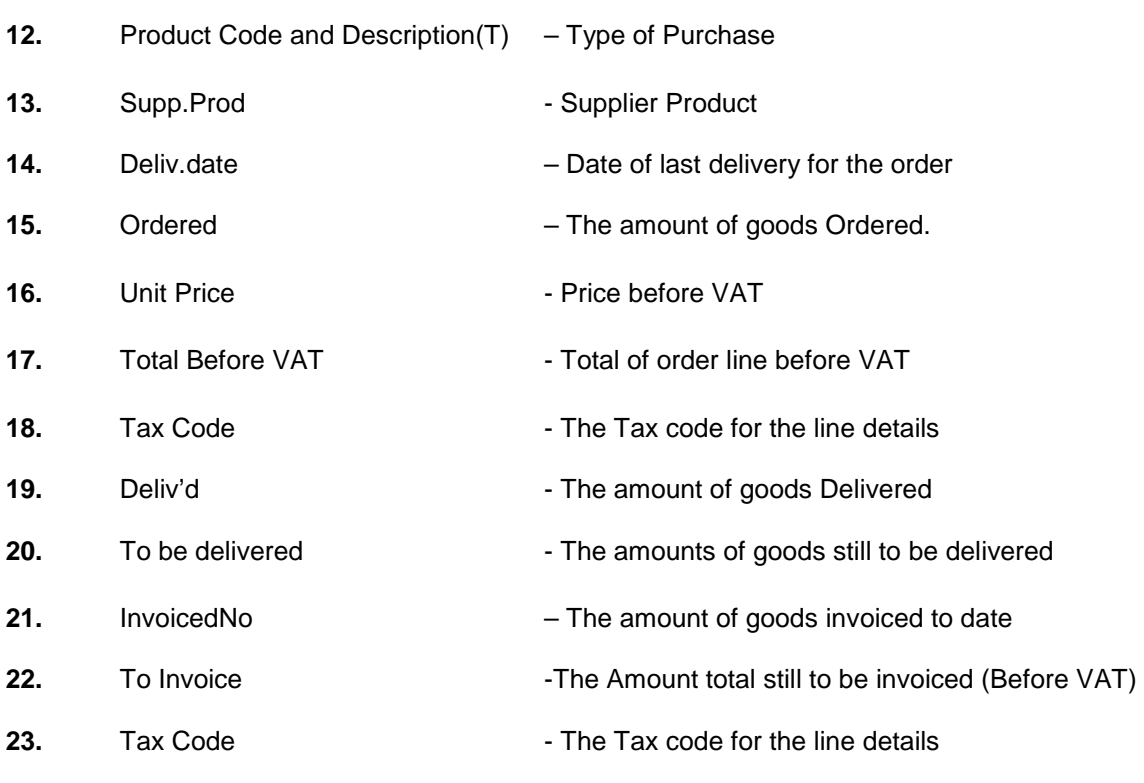